## How to Present/Share Screen in Google Meet

> Join a video meeting.

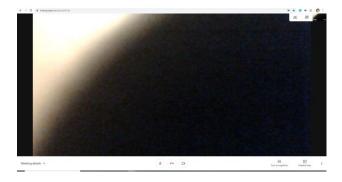

➤ In the bottom-right corner, select Present now.

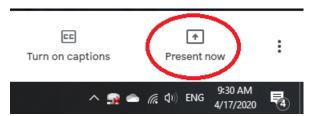

➤ Select Your entire screen, A window, or A Chrome tab. For this time, we choose A Window.

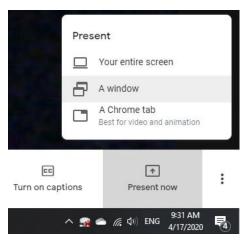

CFL April 17, 2020

## > Select the content you'd like to share.

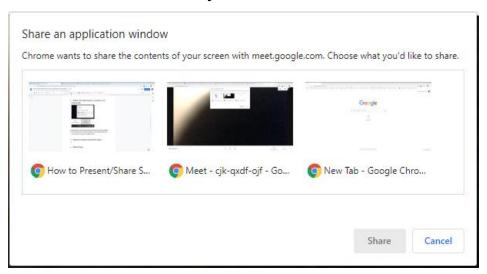

## ➤ Select Share.

- If someone is presenting, confirm that you want to present instead.
- If your camera is turned on, participants continue to see your video while you're presenting.

## ➤ Stop presenting

- In the Meet window, click Stop Presenting.
- In the bottom-right corner, you can also click You are presenting >> Stop presenting.

CFL April 17, 2020